# ELOQUA UPDATE 22A WHAT IS IN FOR YOU?

JOEL Puznava | PARTNER

RAPHAEL Rettenbacher | SENIOR MANAGER

JEAN-NOEL Dollé | MANAGER

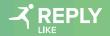

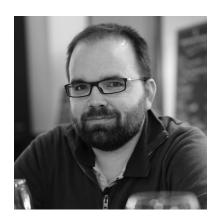

Jean-Noël Dollé

**Manager** j.dolle@reply.com

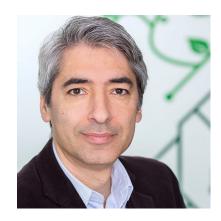

Joël Puznava

**Partner** j.puznava@reply.de

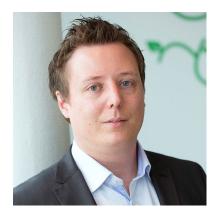

Raphael Rettenbacher

**Senior Manager** r.rettenbacher@reply.de

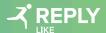

# Agenda

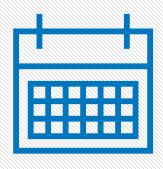

- 1 Eloqua Split decision step
- 2 Eloqua Email auto-opens
- 3 Eloqua SMS Enhancements
- 4 Eloqua Other features
- 5 Like Reply App News
- 6 Nurturing Campaign

### **Status of Features**

GA

**Generally Available** 

F

Usable by all customer, automatically in your instance

CA

**Controlled Availability** 

Е

Access needs to be requested through SR with Oracle, often with limited seating

Roadmap

**Subject to Safe Harbour** 

Е

Features that probably or might come in the future, often referred to as Safe Harbour by Oracle

### **Dream It!**

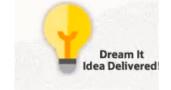

#### https://community.oracle.com/community/topliners/dream-it

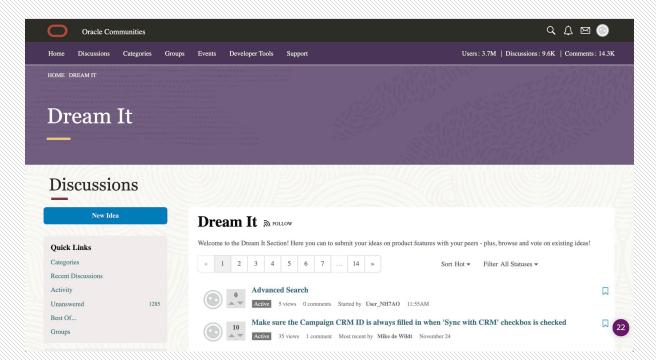

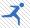

# SPLIT DECISION STEP

### **Split Decision Step on the Campaign Canvas**

- Easily split leads on the multi-step campaign
- New decision rule can split the audience into two groups based on percentage
- The decision rule action is percentage based, routing to either "yes" or "no" path

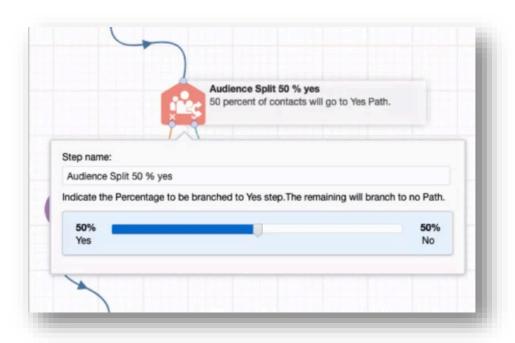

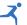

# EMAIL AUTO-OPENS

### Email Auto-Opens & Clickthroughs (about Apple Privacy Protections Rule)

- Identify auto clickthroughs done by email scanning tools
  - Record separate from actual clickthroughs
  - Prevent event triggering
- Identify auto-opens
  - Record separate from regular email opens
- New metric added to the Email Open Subject area in Insight : Auto Open
- Auto opens capture emails detected as being opened by a scanning or privacy tool
- These opens are *not* included in Total Opens or any associated open rates

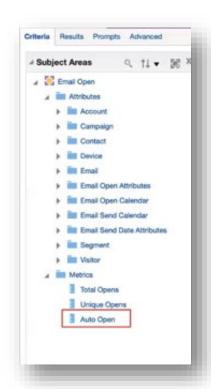

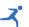

# SMS ENHANCEMENTS

#### **SMS Enhancements**

- SMS Step now sends messages to valid phone numbers without +prefix
- SMS Delivery Receipts are now available in the Recent Activity and Activity Log sections of a contact card

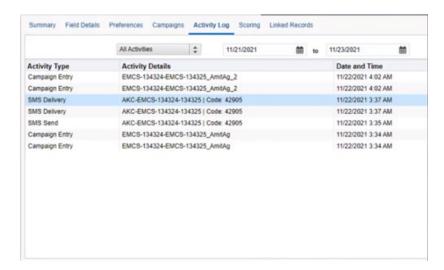

- Two-way message orchestration on the editor canvas
  - Choose to create response messages for keywords you intend to listen to
  - Response can be created for keywords used in the outbound message

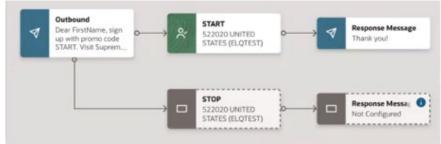

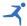

#### **SMS Enhancements**

- Manage keywords in SMS setup space
- Create opt-in and opt-out type of keywords
- View Campaign usage for keywords

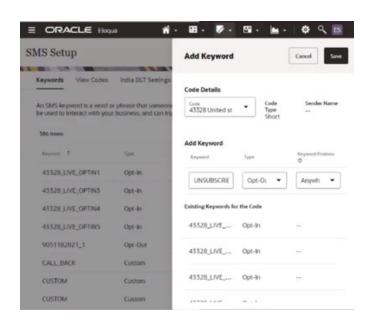

#### CRM system :

- Import Phone Number Opt-in/Out status
- Create/update an import on Eloqua Contact object to leverage the phone preference

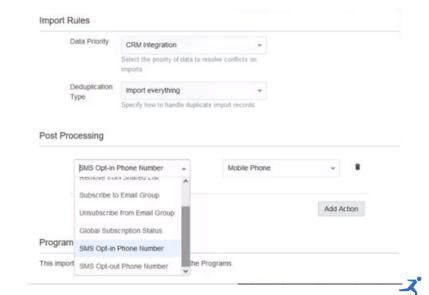

#### **SMS Enhancements**

- SMS analysis dashboard now available
- View following metrics :
  - Top SMS sends per code
  - SMS activity per code
  - SMS activity timeline by time and by activity type
  - SMS activity summary for assets
  - SMS Activity Subject area now updated to include bounceback, click through and optin/out activities and rates
- SMS category now added to the homepage of Oracle Business Intelligence

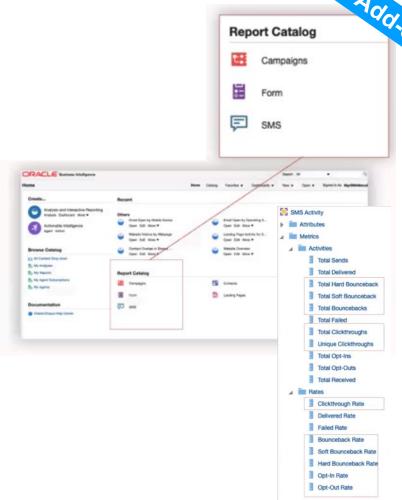

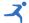

# OTHER FEATURES

#### **Form Spam Protection**

- To minimize form submission spam, the Oracle Eloqua Form Spam Protection feature can help identify and limit submissions that are from unverified sources
  - Supported by forms used on Eloqua Landing Pages and externally hosted forms
  - Timestamp validation to validate how quickly a form is submitted
- Hidden Field
- Action permission to control feature access
- Blind form link validation
- Ability to retrieve spam data using the interface

Feature now easily requestable via Service Request.

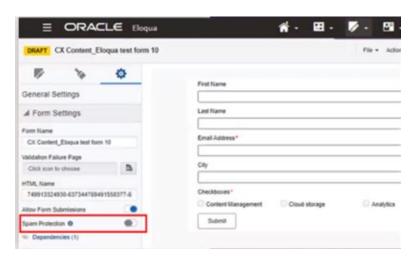

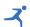

### **Advanced Intelligence Data in Profiler**

- Allow Advanced Intelligence data points Fatigue Level and Account Score Views in Profiler
- While viewing a contact, sales users can now access:
  - The contact's email engagement level based on a contact's fatigue level
  - The linked account's engagement score

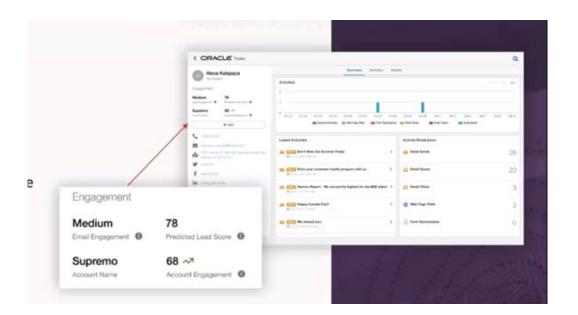

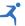

### **SSL Certificate Management**

- New status of 'CSR Generation Queued' when generating a CSR (Certificate Signing Request)
- Certificate fields (email & company) are now optional

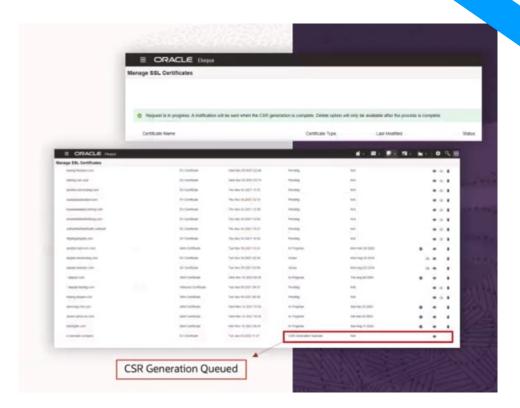

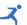

# LIKE REPLY APP NEWS

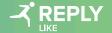

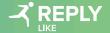

#### WHAT TO EXPECT?

#### **Objective of the Eloqua Helper App:**

Our Eloqua helper app is intended to **help** you with **small but important** operations **tasks** within Eloqua. The Helper app serves as a hub for a few different use cases. In this first version you are able to use the naming convention generator.

Further Use Cases we envision for the Helper App:

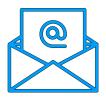

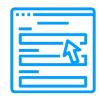

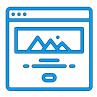

BFS Generator

Campaign Link Generator

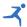

#### NAMING CONVENTION - END USER SCREEN (SIDE BAR)

- Use the picklist and other input fields to define the name of your asset
- 5. Check the help icons (?) for instructions
- After you filled at least all mandatory fields
  the full name will be shown at the bottom of
  the app, ready to be copied
- Optional fields for numbers or details on e.g. Emails, Landing Pages and Forms are there as well

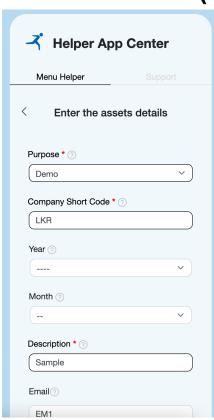

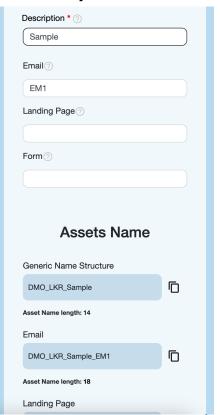

#### NAMING CONVENTION - END USER SCREEN (FULL SCREEN)

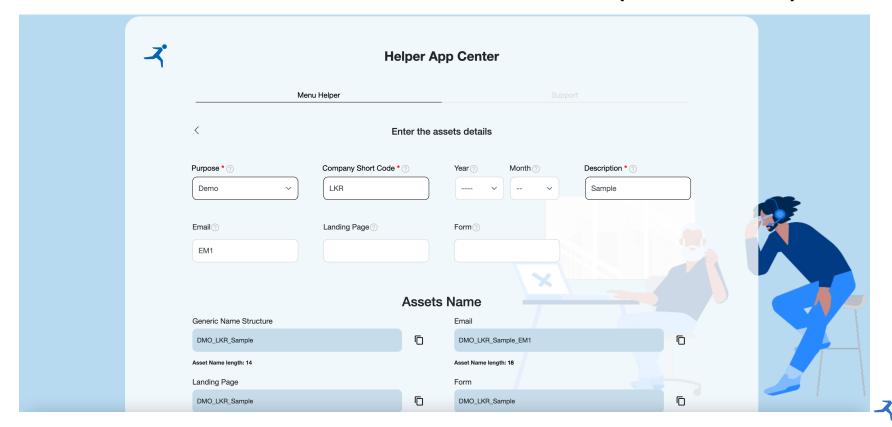

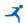

#### App Configurator Template

#### **Element Configuration**

| Element Name *                 | Element Type *   | Instructions                      | Max. 250 Characters      |                 |
|--------------------------------|------------------|-----------------------------------|--------------------------|-----------------|
| Purpose                        | Picklist         | Defines Purpose of Asset          |                          | <u> </u>        |
| ✓ This is mandatory            |                  |                                   |                          |                 |
| Element Name *                 | Element Type *   | Instructions                      | Max. 250 Characters      | Max.# of Char.* |
| Company Short Code             | Text             | 3 letter code for customer or Rep | ly Company               | 3               |
| ✓ This is mandatory            |                  |                                   |                          |                 |
| Element Name *                 | Element Type *   | Instructions                      | Max. 250 Characters      | Date Format *   |
| Date                           | Date             | Year and Month of Creation        |                          | YYYYMM          |
| ☐ This is mandatory            |                  |                                   |                          | Example: 2203   |
| Element Name *                 | Element Type *   | Instructions                      | Max. 250 Characters      | Max.# of Char.* |
| Description                    | Text ~           | Short Description of the Asset    |                          | 40              |
| This is mandatory              |                  |                                   |                          |                 |
| ✓ This is mandatory  Add Field |                  | Select Types of Asse              |                          |                 |
|                                | <b>☑</b> Emails  | ✓ Landing Pages                   | ✓ Forms                  | ☐ Segments      |
| Add Field                      | Max. Characters* | ✓ Landing Pages Max. Characters*  | Forms  Max. Characters*  | ☐ Segments      |
| Add Field                      | _                | ✓ Landing Pages                   | ✓ Forms Max. Characters* |                 |

#### **BENEFITS**

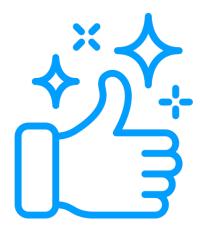

- Right tool for helping you and your users to comply with standards
- Easy and secure access to the enabled features
- Self Service configuration of settings (e.g. Naming Convention Structure)
- Easy to use and can be applied by all Eloqua users
- Free of charge for our customers

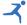

# DEEPL TRANSLATOR

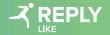

## **DEEPL TRANSLATOR APP**

#### WHAT TO EXPECT?

#### **Objective of the DeepL Translator App:**

To be able to **translate emails**, **forms and landing pages** from a source language to a new target language. The app enables **fast** and **agile** asset translation for all Eloqua users.

**Assets, that can be translated** with the DeepL Translator App:

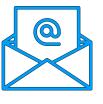

**Emails** 

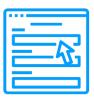

Forms

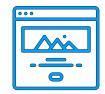

Landing Pages

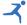

## **DEEPL TRANSLATOR APP**

#### **LANGUAGE OPTIONS**

Default supported source translation languages:
 German, English, French

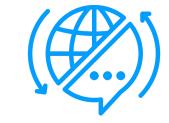

Default supported target translation languages:
 English (BE, AE), German, French, Polish, Italian, Spanish

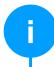

Additional languages can be added upon request.

DeepL generally supports the following languages: Bulgarian, Chinese (simplified), Czech, Danish, Dutch, English (American), English (British), Estonian, Finnish, French, German, Greek, Hungarian, Italian, Japanese, Latvian, Lithuanian, Polish, Portuguese, Portuguese (Brazilian), Romanian, Russian, Slovak, Slovenian, Spanish, Swedish

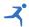

### **DEEPL INTEGRATION**

#### **APP**

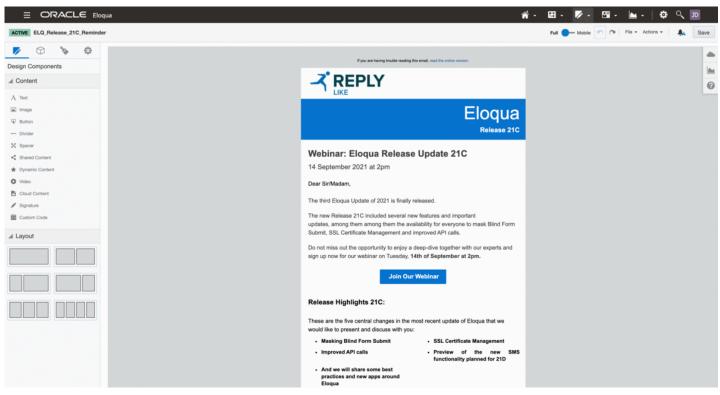

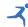

# **DEEPL TRANSLATOR APP**

#### **BENEFITS**

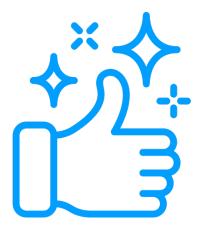

- Right tool for quick translations where little editing is needed
- No need for cumbersome exchange with translators
- Assets are created directly inside Eloqua with all the styling
- Enables agile working
- Easy to use and can be applied by all Eloqua users

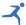

# NURTURING CAMPAIGNS

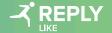

# EDUCATE MARKETERS TO LEAD NURTURING STRATEGIES THROUGH A TRANSPARENT IMMERSIVE EXPERIENCE

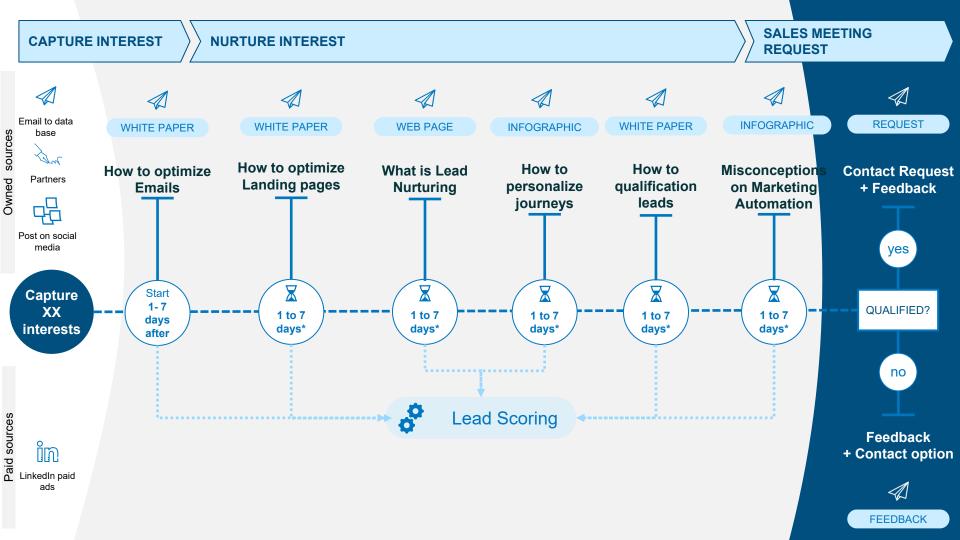

# **PROGRESSIVE PROFILING**

First Name Last Name Email Address Frequency of mailing

Function Company Function
Company
Has a MAT solution?
Business phone

Industry

# **LEAD SCORE**

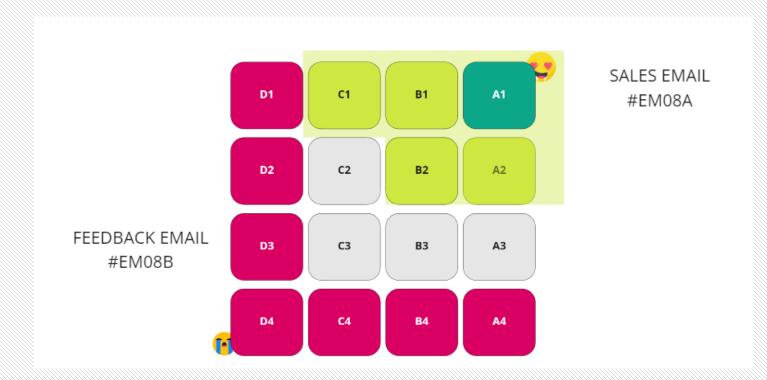

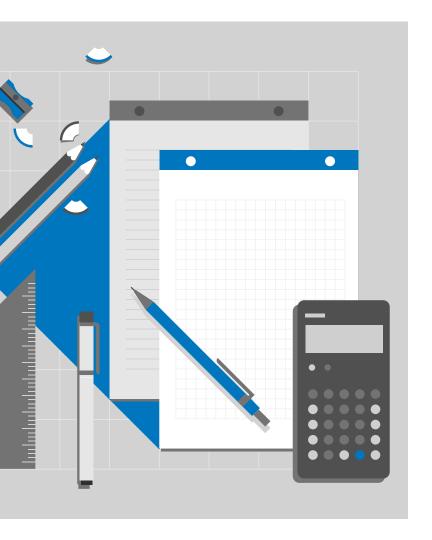

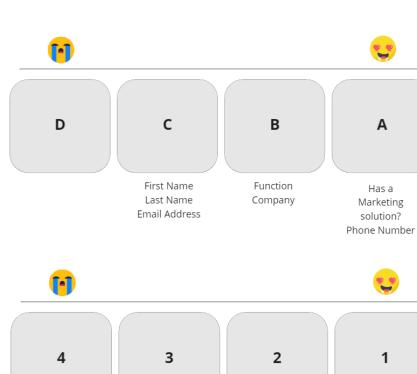

Downloaded/ visited 0 content Downloaded/ visited 1 or 2 contents Downloaded/visited 3-4 contents or downloaded/ visited 2-4 contents and clicked in 3emails Downloaded/ visited 5+ contents or downloaded/ visited 3+ contents and clicked in 5emails

## **SALES MEETING**

#### **REQUEST**

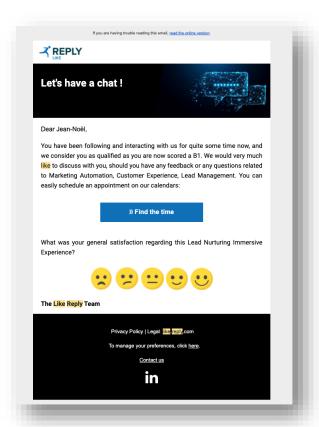

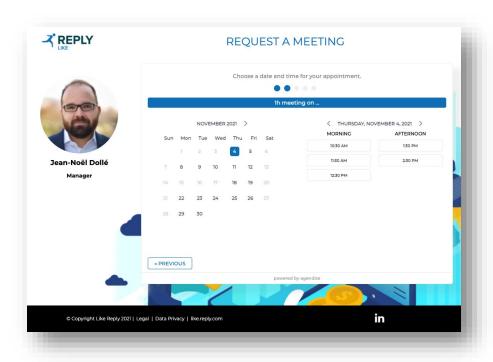

All tracked in Eloqua

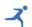

### **TEST IT NOW**

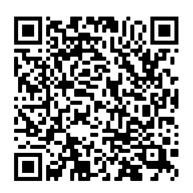

#### **English campaign:**

https://lkr.reply.eu/lead-nurturing-start-thejourney?utm\_campaign=nurturing\_campaign&utm\_ source=webinar&utm\_medium=qrcode

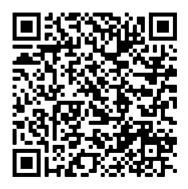

#### French campaign:

https://lkr.reply.eu/lead-nurturing-commencezlexperience?utm\_campaign=nurturing\_campaign&ut m\_source=webinar&utm\_medium=qrcode

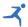

# THANK YOU

www.reply.com

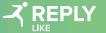

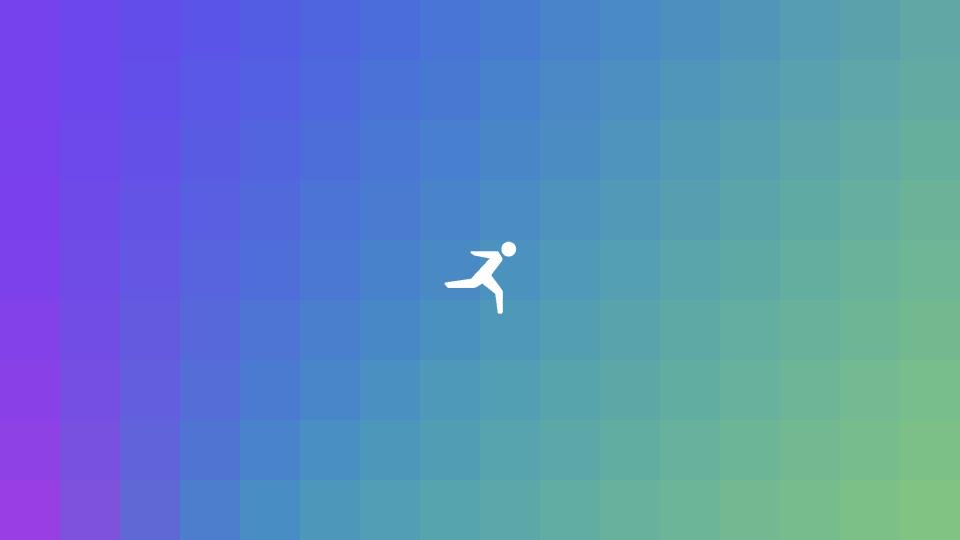